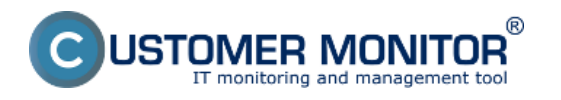

Od verzie 2.6 Customer Monitor obsahuje funkcionalitu na oznamovania neaktualizovaných počítačov viac ako 3 mesiace (Windows update). Všetky nainštalované aktualizácie ako aj posledný dátum aktualizácie si môžete pozrieť v časti *CM IT monitoring -> Zobrazenia -> Zóny -> Zóna Os aktualizácia* ako je znázornené na nasledujúcom obrázku.

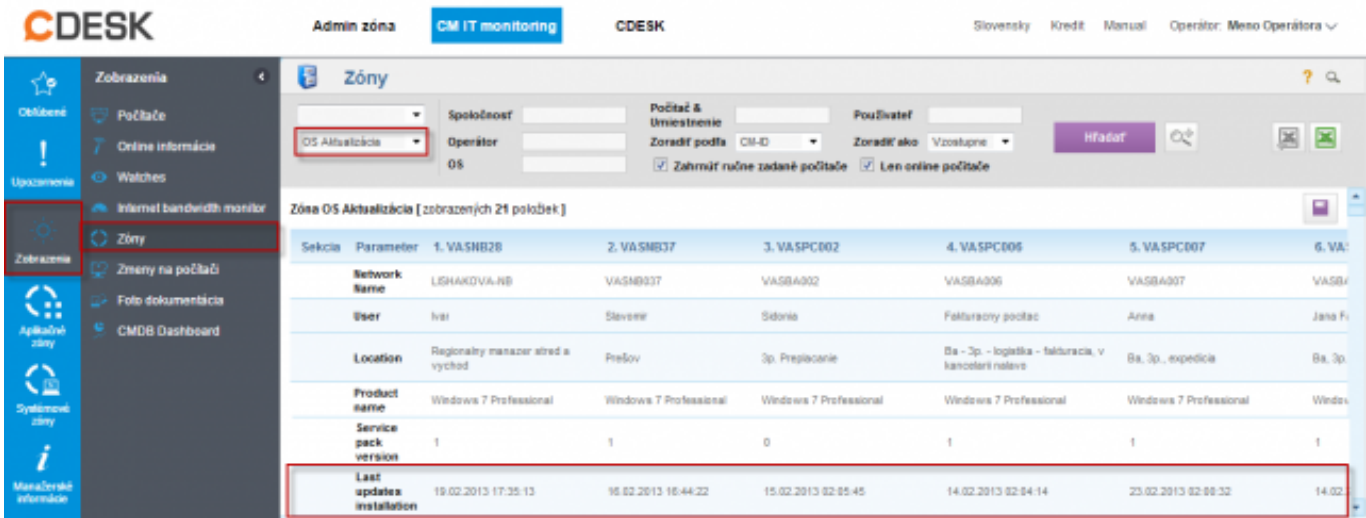

Obrázok: Zóna OS Aktualizácia

Ak je dátum poslednej aktualizácie starší ako tri mesiace tento stav je považovaný za chybný, informácia o chybnom stave sa nachádza v časti Poruchy a operátor je informovaný emailom. Poruchu odstránite spustením a nainštalovaním aktualizácií na PC.

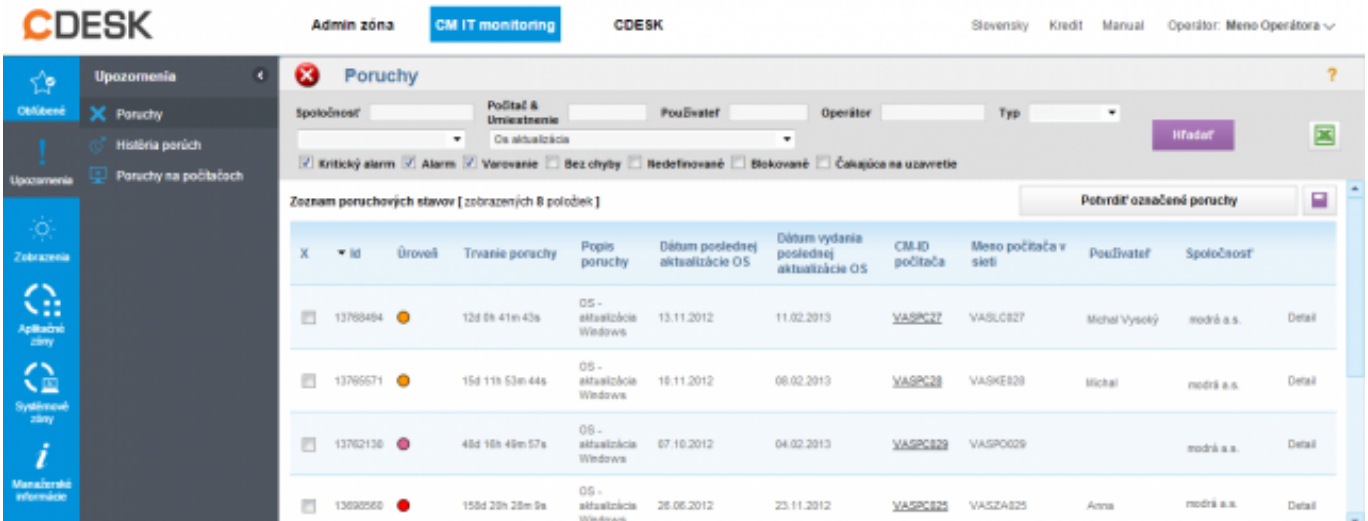

Obrázok: Oznamovania neaktualizovaných počítačov viac ako 3 mesiace (Windows update) v časti Poruchy

V detaile poruchy môžete poruchu buď potvrdiť alebo založiť novú požiadavku do C-Desku, ktorá bude riešiť operátor priradený k spoločnosti.

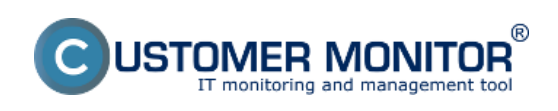

## **Stav aktualizácie OS** Zverejnené na Customer Monitor (https://customermonitor.sk)

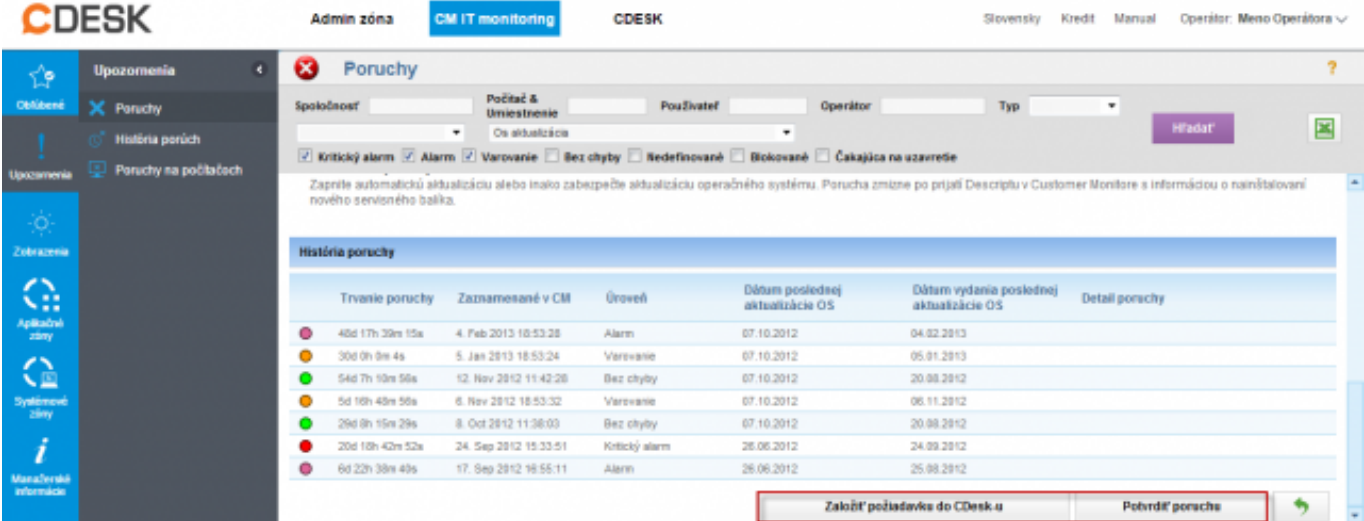

Obrázok: Zobrazenie detailu poruchy z možnosťou potvrdiť poruchu alebo založiť novú C-Desk požiadavku z poruchy

Poruchu je možné aj potvrdiť vtedy ostáva v zozname porúch až do nainštalovania aktualizácií alebo môžete poruchu potvrdiť s blokovaním vyhodnocovania a notifikácie poruchy a následne sa už stav aktualizácií na tomto PC vyhodnocovať nebude.

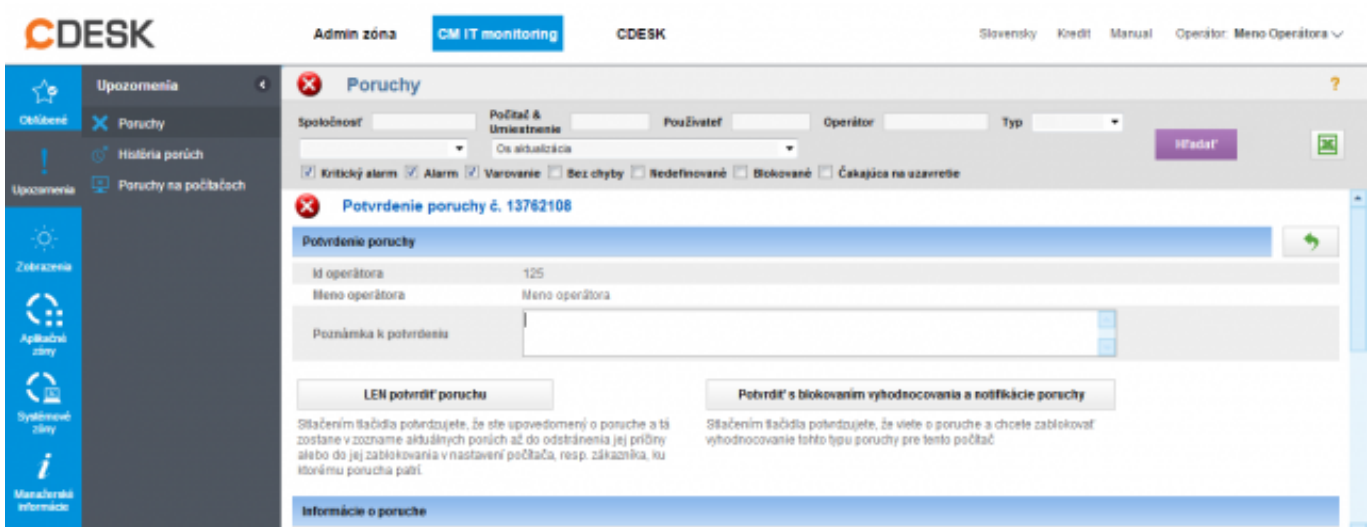

Obrázok: Možnosti potvrdenia poruchy

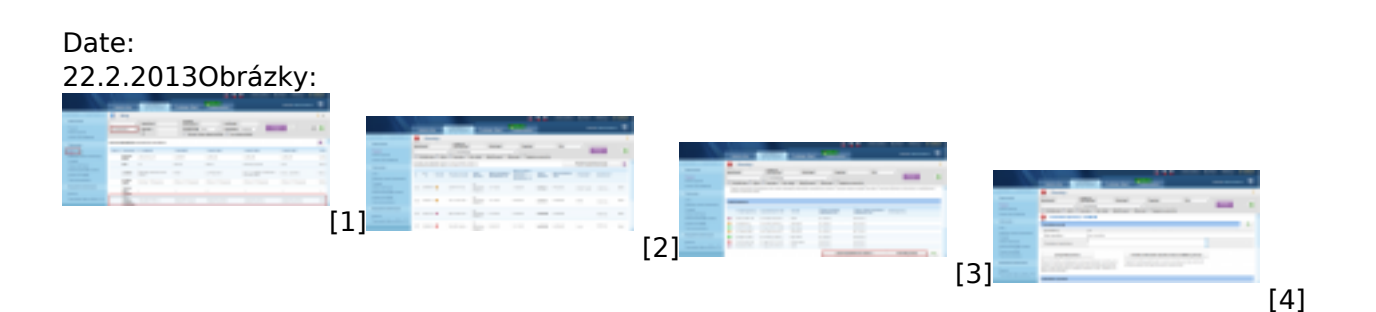

## **Odkazy**

[1] https://customermonitor.sk/sites/default/files/os%20update.png

- [2] https://customermonitor.sk/sites/default/files/os%20aktualizacia%201.png
- [3] https://customermonitor.sk/sites/default/files/os%20aktualizacia%202.png
- [4] https://customermonitor.sk/sites/default/files/os%20aktualizacia%203.png

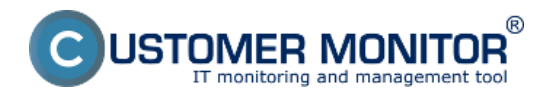

Strana 3 z 3